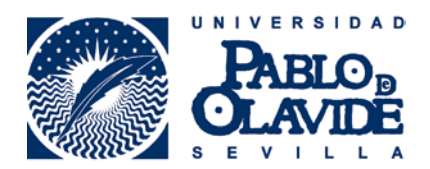

## **Instructions to connect to Eduroam from iPhone/iPad/iPod Touch**

1. Connect to Wupolan network (you need to do this in order to download a Certificate), this will be the only time you will need to use this network. When you connect, your browser should pop up with a login window. Log in with your UPO username and password.

2. Open Safari (since this step doesn't work in other browsers) and type in this link (make sure you include "www"): [https://www.upo.es/cic/servicios/catalogo](https://www.upo.es/cic/servicios/catalogo-servicios/conexion-redes-inalambricas/eduroam/descripcion/)[servicios/conexion-redes-inalambricas/eduroam/descripcion/](https://www.upo.es/cic/servicios/catalogo-servicios/conexion-redes-inalambricas/eduroam/descripcion/)

3. Click on the last link on the web page, called "eduroam.mobileconfig", to download the certificate.

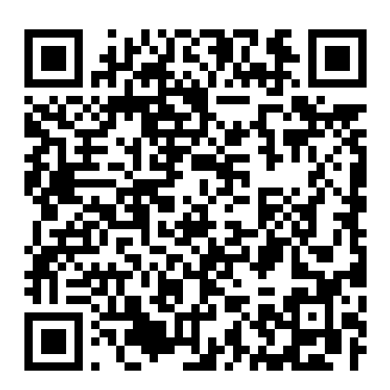

4. The certificate will pop up and will ask you to install it on your phone. Click "Install" and follow the steps. It will ask you for your username and password, where you'll need to type in your UPO ones.

5. Once the certificate is installed, click "done" on the upper right corner and head to Settings > Wi-fi, and click on Eduroam to connect. It can fail at first, keep trying. When you connect, the certificate window will pop up asking you to accept it. Click on Accept.

6. Lastly, you'll need to change the Proxy. In order to do that, click the "i" icon next to Eduroam and scroll down.

7. Change the HTTP PROXY from Off to Manual. Then write "hermes.upo.es" in Server and "8080" in Port. Leave the Authentication button off.

And you're done! It should work now.

Remember your phone will connect automatically, so you don't have to follow all these steps everytime you come to campus.

Also, FYI, you can find Eduroam everywhere in the European Union. For example, if you're visiting Venice and you pass by a university building, your phone will connect automatically and you'll have free wifi!

If you have any problems, you can always go to the Computer Office (building 9) and they will help you. They are open from Monday to Thursday and the office hours are 10-1:30 pm and 4-6 pm.